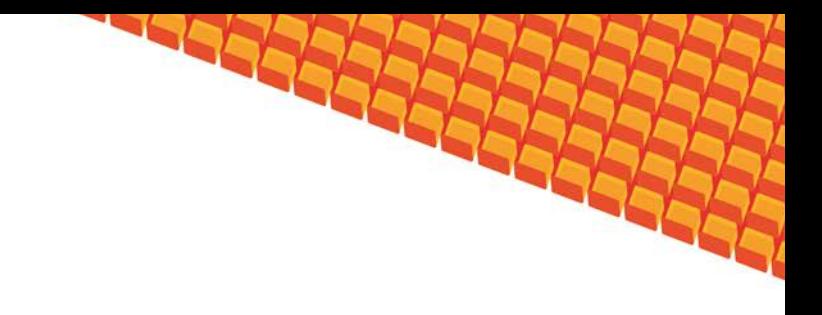

# Руководство пользователя

ПОДСИСТЕМА ИПРА ДЛЯ ЛПУ

(НА БАЗЕ ПЛАТФОРМЫ КВАЗАР)

Липецк 2016

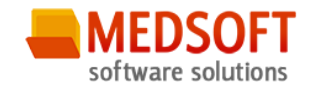

## Оглавление

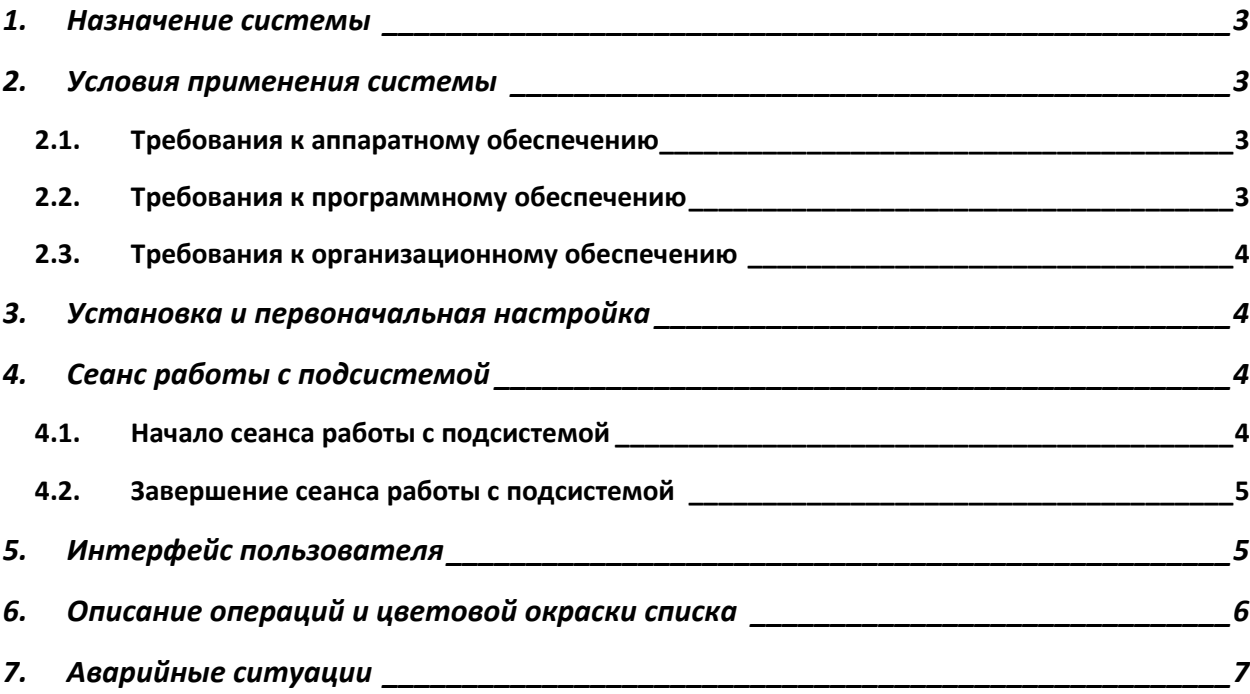

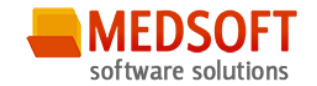

#### <span id="page-2-0"></span>1. Назначение системы

Подсистема ЛПУ (далее Система) предназначена для автоматизации работы врачей по проведению реабилитации и абилитации.

## <span id="page-2-1"></span>2. Условия применения системы

#### <span id="page-2-2"></span>2.1. Требования к аппаратному обеспечению

Для рабочей станции оператора необходимы следующие технические средства:

- Процессор от Pentium IV и выше;
	- o 1 GB оперативной памяти и выше;
	- o Не менее 10 GB свободного пространства на жестком диске;
- Печатающие устройства;
	- o Лазерный принтер формата A4, разрешение 600dpi, скорость печати не ниже 8 стр/мин.
- Мониторы;
	- o Цветной экран с диагональю 17" и более дюймов;
	- o Разрешение 1366x768 точек и более.
- Сетевые устройства.
	- o Соединение с сетью Интернет постоянным подключением скоростью не менее 512 Кб/с.

#### <span id="page-2-3"></span>2.2. Требования к программному обеспечению

Программное обеспечение состоит из двух слоев – прикладного и общесистемного (базового). Последний слой содержит универсальные механизмы управления определенными типами ресурсов. Он открывает пользователю доступ к информационным ресурсам системы, а прикладной слой гарантирует, что характер их взаимодействия соответствует модели бизнес-процессов. Пользователь работает исключительно с прикладным слоем.

Для нормального функционирования предъявляются следующие требования к прикладному и программному обеспечению:

Требования к рабочей станции оператора:

- Операционная система MS Windows 7 и выше:
- Установленный пакет Microsoft Installer 3.1 и выше;
- Версия 3.6.0,11 Все права защищены. ООО «МедСофт», 2016 стр.3

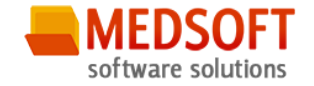

- Установленный пакет Microsoft .Net Framework 4.5;
- <span id="page-3-0"></span>• Офисное приложение – MS Office 2007 и выше (для работы с выгрузками в Excel).

#### 2.3. Требования к организационному обеспечению

Численность персонала устанавливается с учетом действующих в организации нормативных документов. Пользователями подсистемы являются сотрудники учреждения. Пользователь должен отвечать следующим требованиям:

- Иметь навыки работы на компьютере в системе Windows;
- Знать и соблюдать настоящее руководство пользователя;
- Пройти обучение и аттестацию на право пользования подсистемой.
	- o Для операторов-аналитиков необходимо знание MS Excel на базовом уровне.

## <span id="page-3-1"></span>3. Установка и первоначальная настройка

Для установки приложения, необходимо запустить файл setup.exe. Запуститься мастер установки приложения. В окне мастера, необходимо пройти несколько шагов, нажимая кнопку «*Далее*». В процессе установки мастер запросит указать место расположения приложения, можно как указать своё, так и оставить предложенное по умолчанию. После окончания установки, на рабочем столе и в меню «Пуск», появятся ярлыки для запуска приложения.

# <span id="page-3-2"></span>4. Сеанс работы с подсистемой

#### <span id="page-3-3"></span>4.1. Начало сеанса работы с подсистемой

Перед началом работы с системой пользователю необходимо получить у администратора свои «имя пользователя» и пароль для входа в программу.

Для начала работы с программой пользователь должен выполнить следующие действия:

- включить компьютер и войти в операционную систему;
- запустить программу ПК Квазар с помощью исполняемого файла «MedSoft.Start.exe» либо соответствующего ярлыка;
- Нажать кнопку «*Настройки*» и указать адрес серверной части в поле «*Адрес сервера*» (адрес серверной части необходимо уточнить у системного администратора);

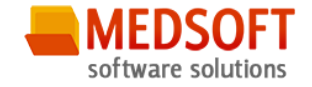

• ввести свое имя пользователя и пароль в окне авторизации доступа (рис.1) и нажать кнопку «ОК».

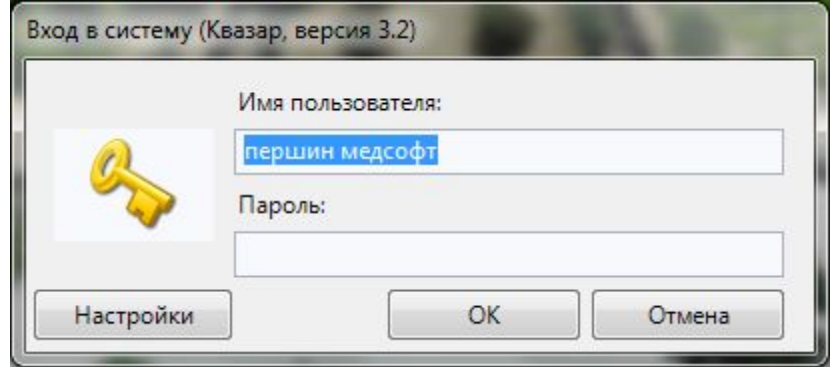

Рис. 1. Авторизация

#### <span id="page-4-0"></span>4.2. Завершение сеанса работы с подсистемой

Для завершения работы с программой следует закрыть все вкладки, для сохранения всех изменений, после чего выйти из программы выбрав пункт «Выход» в главном меню программы (3, рис.2) либо кнопки с изображением креста в правом верхнем углу главной формы

## <span id="page-4-1"></span>5. Интерфейс пользователя

Основная форма программы содержит главную панель, для вызова различных функций системы (1, рис.2) и панель с закладками на которых отображаются формы, предоставляющие интерфейс для работы с выбранными функциями (2, рис.2).

Главная панель «Инвалидность» (ИПРА) (1, рис.2), в зависимости от набора прав пользователя, содержит следующие разделы и подразделы:

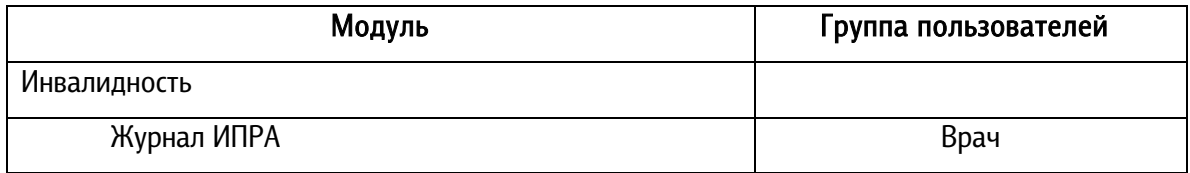

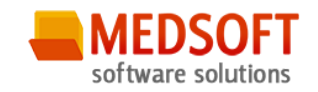

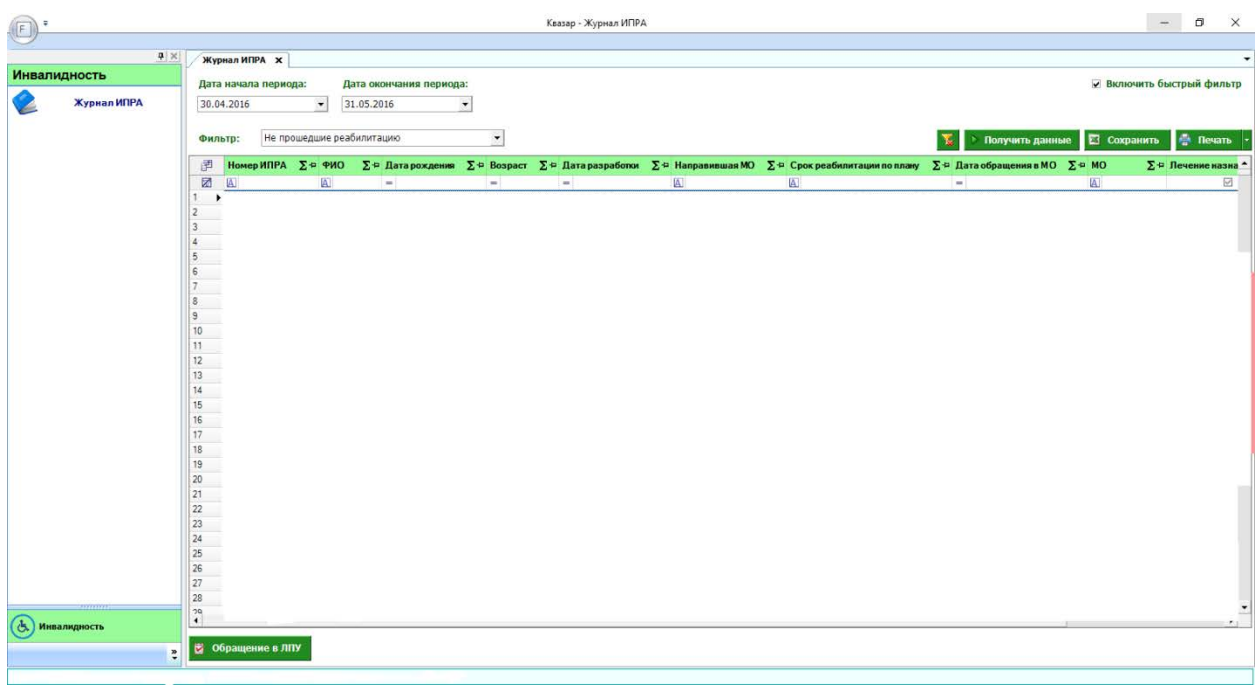

Рис. 2. Главная форма

## <span id="page-5-0"></span>6. Описание операций

- Для работы с модулем «Журнал ИПРА» пользователь должен обратить внимание на:
- Дата начала периода
	- Выбираете в календаре дату начала.
- Дата окончания периода.

Выбираете в календаре дату окончания.

• Фильтр

 В фильтре пациенты делятся на 3 категории : «Не прошедшие реабилитацию» «Прошедшие реабилитацию» «Отказы»

• Получить данные

 Нажав на кнопку «Получить данные» открывается список пациентов, выбранный за определённый период.

- Цветовая индикация строк в журнале:
- o белый получено направление (в БД загружен файл с планом)
- o красный план загружен, но пациент не обратился в ЛПУ более 2 месяцев
- o розовый план загружен, но пациент не обратился в ЛПУ более месяца
- o зеленый пациент обратился в ЛПУ
- o оранжевый пациент обратился в ЛПУ, но ИПРА не окончено при сроке истечения менее месяца

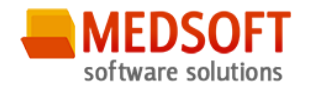

• Обращение в МО (рис. 3.)

 При нажатии кнопки «Обращение в ЛПУ» появляется окно, где пользователь может выбрать срок реабилитации и назначенные процедуры.

• Сохранить

Кнопка «Сохранить» сохраняет введённые вами действия.

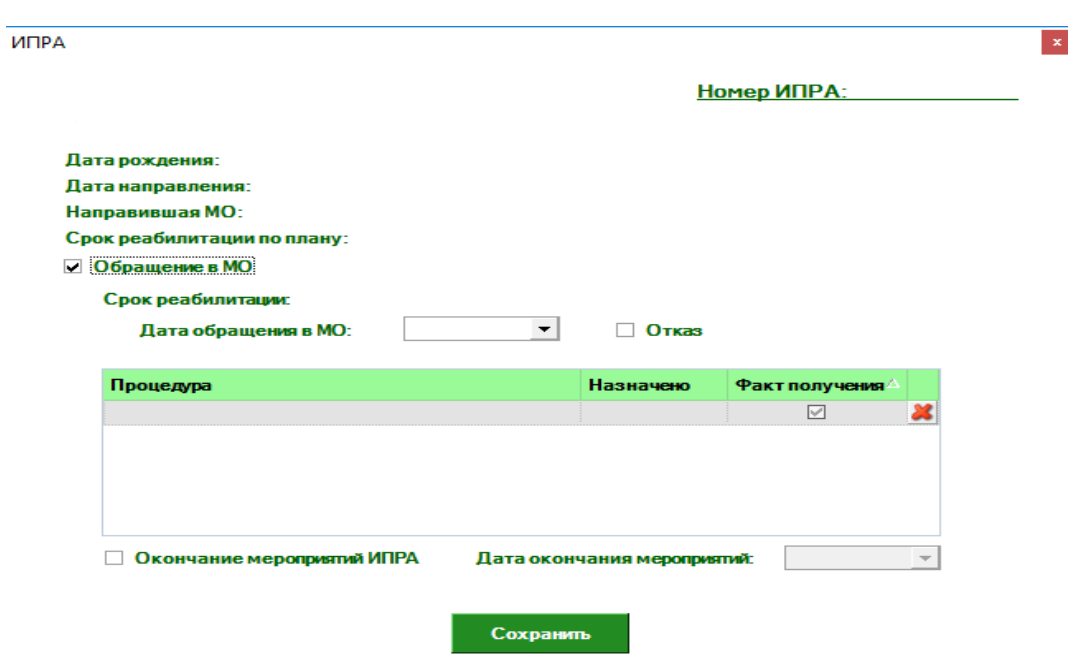

Рис. 3. Обращение в МО

# <span id="page-6-0"></span>7. Аварийные ситуации

При отказе или сбое в работе системы необходимо обратиться к системному администратору.